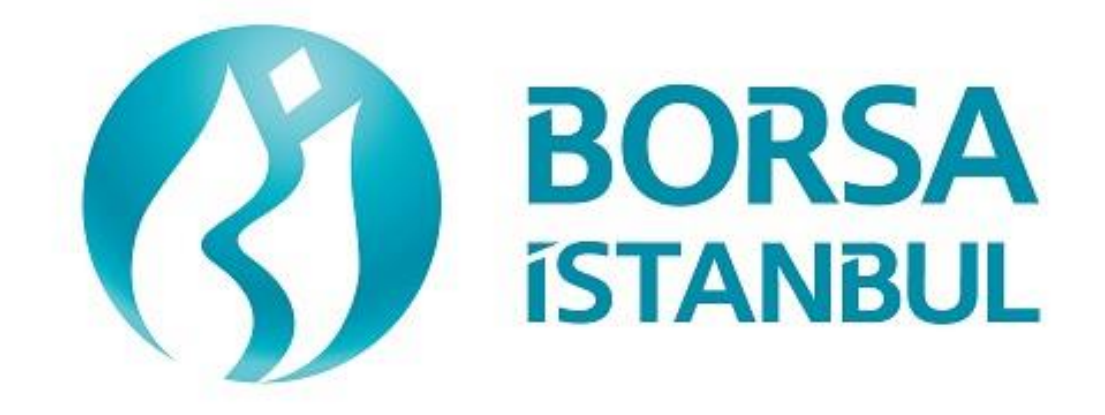

# **PHASE 2P (PRECIOUS METALS MARKET) BISTECH FIX CERTIFICATION PROGRAM – ORDER ENTRY**

**2018, Version 1.2**

# **PRECIOUS METALS & DIAMONDS MARKET BISTECH FIX CERTIFICATION PROGRAM – ORDER ENTRY**

………………………………………………………………… BISTECH FIX ORDER ENTRY STAGE CONNECTIVITY TEST

To The Attention of Our Members:

The purpose of this test is to enable our members to test their own systems as they are in BISTECH FIX environment.

Certification process consists of the sections below:

- 1. Connectivity Test
- 2. Order Entry and Functionality
	- a. Base Level
	- b. Advanced Level
- 3. Closing the System

*Equity/Derivatives/Fixed Income Market BISTECH FIX certification (base or advanced levels) will be valid for Precious Metals Market(PMD) BISTECH FIX certification (base level only) as well. Those members who have been certified for Equity/Derivatives/Fixed Income Market can skip Connectivity Test Section, Base Level steps in Order Entry and Functionality Section and Closing the System Section.*

*For the members who have been certified for Equity/Derivatives/Fixed Income Market;* 

- *If they want to have Base Level certificate for Precious Metals Market, no additional certification process is required.*
- *If they want to have Advanced Level certificate for Precious Metals Market, Advanced Level steps in Order Entry and Functionality Section are required.*

*For the members who do not have any BISTECH FIX certificate, Connectivity Test Section, Base Level steps in Order Entry and Functionality Section and Closing the System Section are required. But Advanced Level steps are optional.*

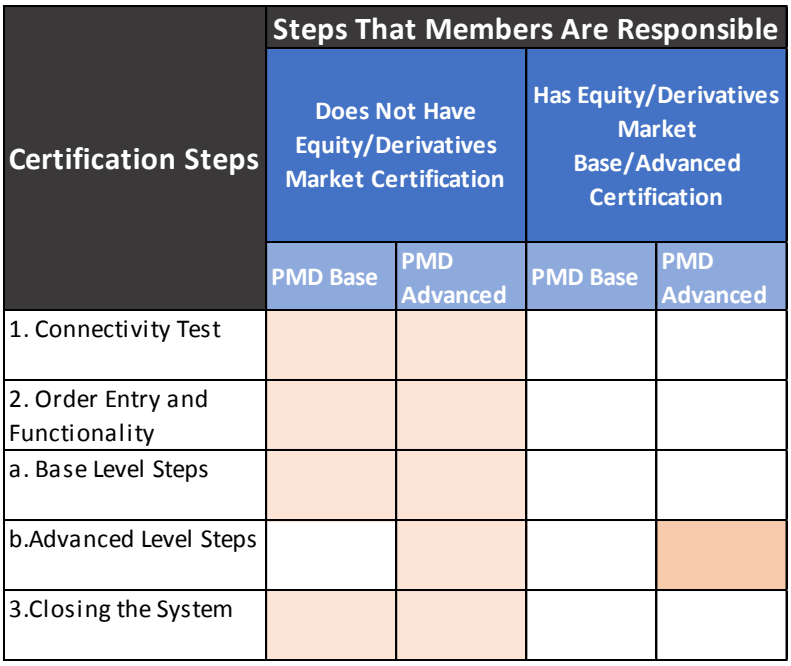

Please perform the transactions below in order and make sure to check the messages incoming at every step when you carry out these transactions.

First, determine the impact expected to occur when order is sent to the system.

When a transaction is sent to the system, the integrity of the message and whether it is accurately processed in the system of the member or not is controlled. After that control, the proper checkbox under each step will be ticked regarding whether expected impact occurred or not (Expected messages are received / Problem with messages).

Inform the officers immediately if an unexpected situation occurs.

Please send the document to Borsa Istanbul officers after filling the part at the end of it.

Legal Liability fully pertains to the member in disputes which may arise between the customers and members who do not use optional order and transaction functions, in their FIX programs, which are taking part in existing transaction rules of Precious Metals Market and allowed by Precious Metals Market to be used with BISTECH FIX.

For this reason, we recommend our members to inform their customers on this subject and form the proper legal basis with their customers.

Our members are fully responsible for faultless operation of their own member systems.

# Content

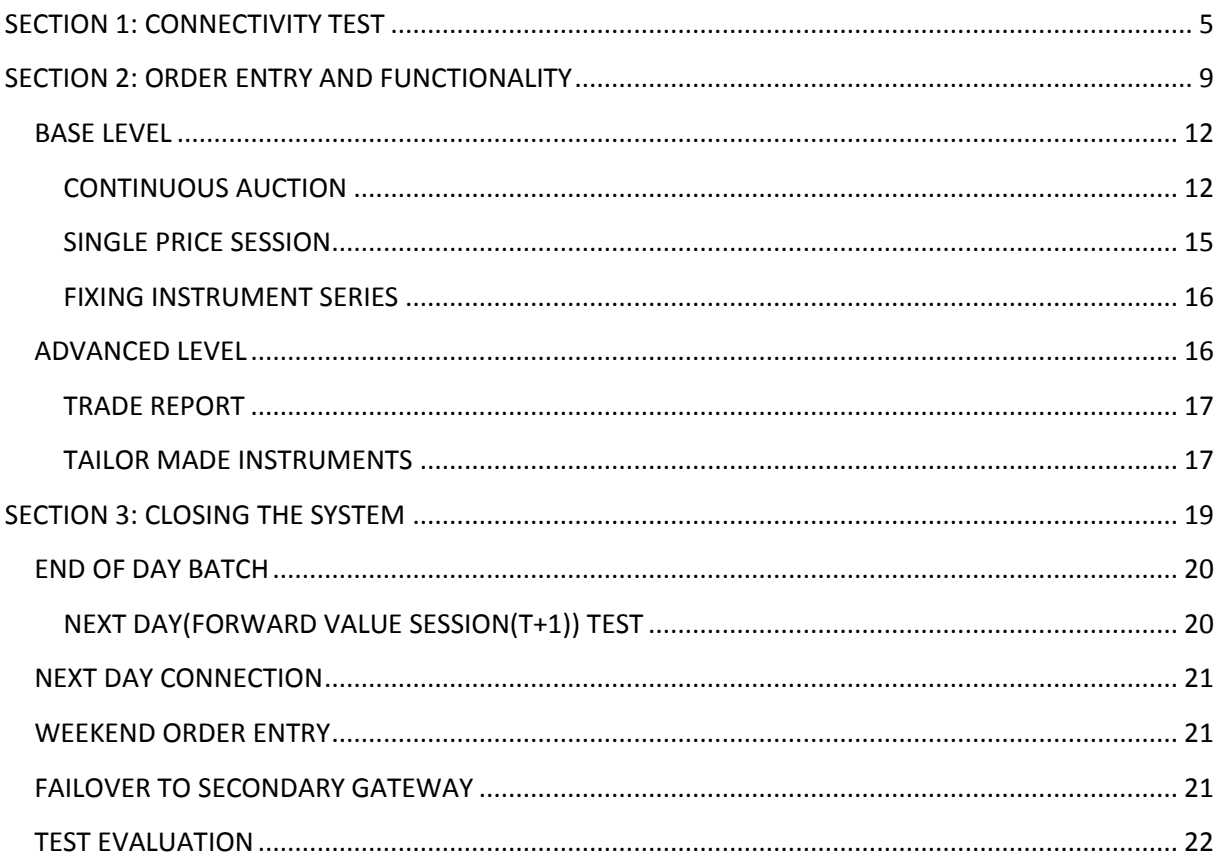

# **SECTION 1: CONNECTIVITY TEST**

Copyright © 2018 Borsa Istanbul A.Ş., All rights reserved. 5

# 1. **Logon with Password Change**

- $\triangleright$  Send the first Logon message of the day with sequence number 1. (Password=LLL)
- Receive Logout message from the system with "Password Expired" message. (SessionStatus=8 – Password Expired)
- ( ) Expected messages are received. ( ) Problem with messages
	- $\triangleright$  Send Logon message with Password Change. (554=LLL 925=MMM). Receive Logon message from the system with "Password Changed" status.
- ( ) Expected messages are received. ( ) Problem with messages

# 2. **Logout Message**

- $\triangleright$  Send Logout message and receive Logout message from the system with "Logout Complete".
- ( ) Expected messages are received. ( ) Problem with messages

# 3. **Logon Message with Reset Sequence Number Flag**

- Send Logon message with reset sequence number. (ResetSeqNumFlag=Y, SeqNum=1). Receive Logon message from the system with "Active" status. (SessionStatus=0 SeqNum=1)
- ( ) Expected messages are received. ( ) Problem with messages

# 4. **Sending Resend Request Message**

# Enter Order

- $\triangleright$  Send below orders to the system and receive Execution reports (Orders should be Limit, Day order, Account type should be "Principal", AFK Info should be "PM-P", Account should be empty):
	- o AU\_US\_S\_995.0\_BIM\_1K\_DDMM\* BUY Price: 1360 TRY Quantity: 5 **[ClOrdID=1]**
	- o AU\_US\_S\_995.0\_BIM\_1K\_DDMM BUY Price: 1355 TRY Quantity: 10 **[ClOrdID=2]**
	- o AU\_US\_S\_995.0\_BIM\_1K\_DDMM BUY Price: 1350 TRY Quantity: 15 **[ClOrdID=3]**
- ( ) Expected messages are received. ( ) Problem with messages

#### Logout

 $\overline{a}$ 

- $\triangleright$  Send Logout message and receive Logout message.
- ( ) Expected messages are received. ( ) Problem with messages

<sup>\*</sup> If the certification date is 29-03-2018; AU\_US\_S\_995.0\_BIM\_1K\_DDMM above must be used in the form of AU\_US\_S\_995.0\_BIM\_1K\_2903

### Executions

*While user is logged out, orders that will match with user's orders will be entered to the system. Orders of the user will be executed and execution messages (Execution Report - Trade) will be written to the message queue of the user.* 

### Logon and Resend Request

- $\triangleright$  Send Logon message to the system without resetting the sequence number and receive Logon message from the system.
- ( ) Expected messages are received. ( ) Problem with messages
	- $\triangleright$  Send Resend Request message to the system due the fact that higher sequence number than expected is received. Following Execution Report messages will be received from the system as response to the Resend Request:
		- $\circ$  AU\_US\_S\_995.0\_BIM\_1K\_DDMM BUY Price: 1360 TRY Quantity: 5 order fully traded
		- o AU US S 995.0 BIM 1K DDMM BUY Price: 1355 TRY Quantity: 10 order fully traded
		- o AU\_US\_S\_995.0\_BIM\_1K\_DDMM BUY Price: 1350 TRY Quantity: 15 order fully traded

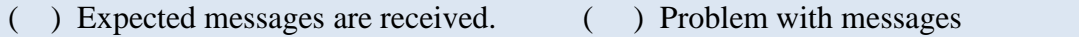

#### 5. **Logout**

- $\triangleright$  Send Logout message and receive Logout message.
- ( ) Expected messages are received. ( ) Problem with messages

# 6. **Replying Resend Request Message**

*Before user logs in to the system, expected sequence number on the server side will be decreased to a lower number manually. When user logs in to the system without resetting the sequence number, Resend Request message will be sent from the system.* 

#### Logon

- Send Logon message **without** resetting Sequence number and receive Logon message from system.
- ( ) Expected messages are received. ( ) Problem with messages
- $\triangleright$  Resend request message will be received from the system right after the Logon message. Resend Request message must be replied according to below principals. System will not respond with any message if there is not a problem with resent messages.
	- o Sequence Reset message with GapFillFlag=Y and NewSeqNum field should be sent instead of session messages that will be resent.
	- o Application messages should be resent with PossDupFlag=Y and OrigSendingTime fields.

( ) Expected messages are sent. ( ) Problem with messages

# 7. **Logout**

 $\triangleright$  Send Logout message and receive Logout message.

# **SECTION 2: ORDER ENTRY AND FUNCTIONALITY**

Copyright © 2018 Borsa Istanbul A.Ş., All rights reserved. 9

**Information about the instruments that will be used during test are listed below:**

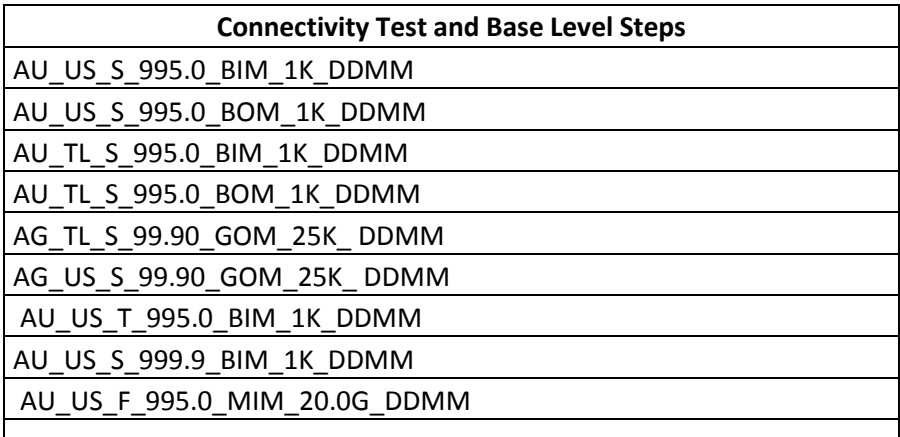

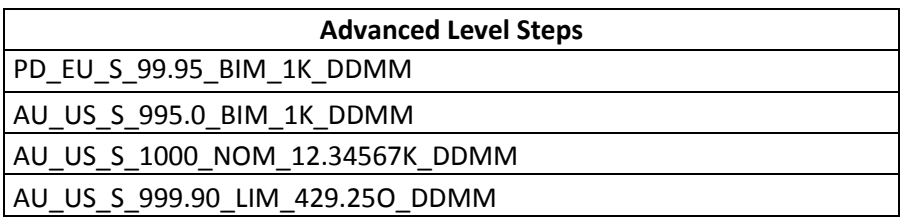

Reference Data (Security Definition, Security Status, Price Limits vs.) regarding the instruments that are listed will be available through FIX Reference Data connection.

 $\overline{\phantom{a}}$ 

# **Notes**

- Orders should be **Limit** priced Good Till Cancel(GTC), **Principle** orders unless it is noted otherwise. "AFK" field must be filled for all order types.
- $\checkmark$  For the members who do not support order amendment (OrderCancelReplace) message, order cancelation + new order submission can be used instead of order amendment. In that case, order priority is lost even if order amendment may keep the order priority.
- $\checkmark$  For Principle Orders, AFK field value is "PM-P".
- $\checkmark$  The date to be used in place of the DDMM statement in the instrument series' codes should be certification date (T0). If the certification date is 29-03-2018; The code AU\_US\_S\_995.0\_BIM\_1K\_DDMM at the above table should be used as AU US S 995.0 BIM 1K 2903 for FIX order entry channel.

# **DropCopy Connection**

Connect to the DropCopy Port (will be given before test) with FIX DropCopy user. User should be stay connected during the test. After test is completed, message log file of DropCopy connection will be requested in addition to the message log files of FIX Order Entry connection.

 $\triangleright$  Send Logon message with resetting sequence number and receive Logon message from the system.

# <span id="page-11-0"></span>**BASE LEVEL**

# <span id="page-11-1"></span>**CONTINUOUS AUCTION**

**1.** Enter orders listed below and receive Execution Reports (Accepted).

i. AU\_US\_S\_995.0\_BOM\_1K\_DDMM – BUY – 1 Quantity – 1335 Price – Day **[ClOrdID=10]** ii. AU\_US\_S\_995.0\_BOM\_1K\_DDMM+1 – BUY – 2 Quantity – 1310.95 Price – Day **[ClOrdID=20]** iii. AU\_US\_S\_995.0\_BOM\_1K\_DDMM – BUY – 5 Quantity – 1333 Price – Day **[ClOrdID=30]** iv. AU\_TL\_S\_995.0\_BIM\_1K\_DDMM – BUY – 7 Quantity – 176,950.78 Price – Day **[ClOrdID=40]** v. AU\_TL\_S\_995.0\_BIM\_1K\_DDMM – BUY – 4 Quantity – 175,852.41 Price – GTC **[ClOrdID=50]** vi. AU\_TL\_S\_995.0\_BIM\_1K\_DDMM+1 – SELL - 6 Quantity - 179.550,23 Price - GTC **[ClOrdID=60]** vii. AU\_TL\_S\_995.0\_BOM\_1K\_DDMM – SELL – 3 Quantity – 173,700 Price – Day **[ClOrdID=70]** viii. AG\_TL\_S\_99.90\_GOM\_25K\_DDMM – SELL – 5 Quantity – 2245.88 Price – GTC **[ClOrdID=80]** ix. AG\_US\_S\_99.90\_GOM\_25K\_ DDMM – SELL – 9 Quantity – 17.23 Price – Day **[ClOrdID=90]**

( ) Expected messages are received. ( ) Problem with messages

**2.** Cancel below orders and receive Execution Report messages (cancelled).

- i. (ClOrdID=40) AU TL S 995.0 BIM 1K  $DDMM BUY 7$  Quantity 176,950.78 Day
- **[ClOrdID=100]** ii. (ClOrdID=70) AU TL S 995.0 BOM 1K  $DDMM - SELL - 3$  Quantity – 173,700 Price – Day  **[ClOrdID=110]**

( ) Expected messages are received. ( ) Problem with messages

**3.** Modify quantity / price of below orders and receive Execution Report messages (modified).

i. (ClOrdID=30) AU\_US\_S\_995.0\_BOM\_1K\_DDMM – BUY – **8** Quantity – 13333 Price – Day  **[ClOrdID=120]** ii. (ClOrdID=90) AG\_US\_S\_99.90\_GOM\_25K\_ DDMM – SELL – 9 Quantity – **17.25** Price – Day **[ClOrdID=130]**

( ) Expected messages are received. ( ) Problem with messages

- **4.** For instrument **AU\_US\_S\_995.0\_BIM\_1K\_DDMM,** enter order below and receive Execution Report message.
	- i. **AU\_US\_S\_995.0\_BIM\_1K\_DDMM** BUY 6 Quantity 1325.85 Price Day **[ClOrdID=140]**

Copyright © 2018 Borsa Istanbul A.Ş., All rights reserved. 12

**Borsa İstanbul enters an order to match the order above. Check Execution Report and Trade Capture Report messages regarding the trade below.**

**i. Trade 1: 3 Quantity 1325.85 Price**

( ) Expected messages are received. ( ) Problem with messages

- **5.** For instrument **AU\_US\_S\_995.0\_BIM\_1K\_DDMM,** modify the order below which is partially matched and receive Execution Report message.
	- i. (ClOrdID=140) **AU\_US\_S\_995.0\_BIM\_1K\_DDMM** BUY **5 Quantity\*** 1325.85 Price Day **[ClOrdID=150]**

( ) Expected messages are received. ( ) Problem with messages

- **6.** For instrument **AU\_TL\_S\_995.0\_BIM\_1K\_DDMM,** enter orders below and receive Execution Report messages.
	- i. AU TL S 995.0 BIM 1K  $DDMM BUY 4$  Quantity –176,850.47 Price Day

**[ClOrdID=160]**

ii. AU TL S 995.0 BIM 1K  $DDMM - SELL - 7$  Quantity –176,850.47 Price – Day **[ClOrdID=170]**

Check Execution Report and Trade Capture Report messages regarding the trade below.

i. Trade 1: 4 Quantity 176.850,47 Price

Cancel order below and receive Order Cancel Reject message regarding that the order is fully matched.

- i. (ClOrdID=160) AU TL S 995.0 BIM 1K  $DDMM BUY 4$  Quantity –176,850.47 Price -Day **[ClOrdID=180]**
- ( ) Expected messages are received. ( ) Problem with messages
- **7.** For instrument **AG\_US\_S\_99.90\_GOM\_25K\_DDMM,** enter order below and receive Execution Report message.
	- i. AG\_US\_S\_99.90\_GOM\_25K\_DDMM BUY 200 Quantity 16.99 Price –Day **[ClOrdID=190]**

1

<sup>\*</sup> Order with original quantity of 6 is partially executed and remains 3 in the orderbook before modification. When order is modified as quantity 5, partially executed quantity will be extracted and passive order in the orderbook will be updated as quantity 2. Check and confirm that 2 is received in the LeavesQty field (151=2). *(This warning messages is for users who send Order Cancel Replace Request for order modification.)*

Modify quantity of the order above and receive Order Cancel Reject message regarding that the minimum quantity limit is exceeded.

i. (ClOrdID=190) AG\_US\_S\_99.90\_GOM\_25K\_DDMM – BUY – **10100 Quantity** – 16.99 Price – Day **[ClOrdID=200]**

Modify repo price of the order above and receive Order Cancel Reject message regarding that the price is out of price limits.

i. (ClOrdID=190) AG\_US\_S\_99.90\_GOM\_25K\_DDMM – BUY – 200 Quantity– **18.85** Price – Day

**[ClOrdID=210]**

- ( ) Expected messages are received. ( ) Problem with messages
- **8.** For instrument **AU\_US\_S\_995.0\_BOM\_1K\_DDMM,** enter orders below and receive Execution Report messages.
	- i. AU\_US\_S\_995.0\_BOM\_1K\_DDMM BUY 16 Quantity 1345 Price Day **[ClOrdID=220]**
	- ii. AU\_US\_S\_995.0\_BOM\_1K\_DDMM SELL 12 Quantity 1345 Price– Day **[ClOrdID=230]**

Check Execution Report and Trade Capture Report messages regarding the trade below.

- i. Trade 1: 12 Quantity 1345 Price
- ( ) Expected messages are received. ( ) Problem with messages
- **9.** For instrument **AU\_US\_S\_995.0\_BOM\_1K\_DDMM,** modify the partially matched order below and receive Execution Report message.
	- i. (ClOrdID=220) BUY **12 Quantity\*** 1345 Price **Day [ClOrdID=240]**
	- ( ) Expected messages are received. ( ) Problem with messages

**10.** For instrument **AU\_US\_T\_995.0\_BIM\_1K\_DDMM,** enter order below and receive Execution Report – Order Reject message regarding that the order entered in invalid session.

- i. AU\_US\_T\_995.0\_BIM\_1K\_DDMM SELL 14 Quantity 1350 Price– Day **[ClOrdID=250]**
- ( ) Expected messages are received. ( ) Problem with messages

Order with original quantity of 16 is partially executed and remains 4 in the orderbook before modification. When order is modified as quantity 12, since 12 quantity of the order is executed before and there is no remaining quantity to be executed order will be removed (as fully matched). Check and confirm that 0 is received in the LeavesQty field (151=0). *(This warning messages is for users who send Order Cancel Replace Request for order modification. The ones who do not modify the order should cancel the order.)*

**.** 

#### <span id="page-14-0"></span>**SINGLE PRICE SESSION**

- **11.** For instrument **AU\_US\_S\_995.0\_BIM\_1K\_DDMM,** enter order below before single price session and receive Execution Report message. During single price session the order will not appear, after the end of single price session the order will be added to orderbook again.
	- i. AU\_US\_T\_995.0\_BIM\_1K\_DDMM SELL 8 Quantity 1336 Price Day **[ClOrdID=260]**

( ) Expected messages are received. ( ) Problem with messages

Modify quantity / price of the order in single price session and receive Execution Report messages (modified).

ii. (ClOrdID=260) AU\_US\_S\_995.0\_BIM\_1K\_DDMM – SELL – **10 Quantity** – **1338 Price** – Günlük **[ClOrdID=270]**

( ) Expected messages are received. ( ) Problem with messages

Cancel the modified order within single price session and receive Execution Report message (cancelled).

- iii. (ClOrdID=270) AU US S 995.0 BIM 1K  $DDMM SEL 10$  Quantity 1338 Price Günlük **[ClOrdID=280]**
- ( ) Expected messages are received. ( ) Problem with messages
- **12.** For instrument **AU\_US\_T\_995.0\_BIM\_1K\_DDMM,** enter order below and receive Execution Report – Order Reject message regarding that the order entered in invalid session.
	- i. AU\_US\_T\_995.0\_BIM\_1K\_DDMM SELL 8 Quantity 1340 Price Day **[ClOrdID=290]**
	- ( ) Expected messages are received. ( ) Problem with messages
- **13.** For instrument **AU\_US\_S\_999.9\_BIM\_1K\_DDMM,** enter order below and receive Execution Report – Order Reject message regarding that the order entered in invalid session.
	- ii. AU\_US\_S\_999.9\_BIM\_1K\_DDMM BUY 8 Quantity 1375 Price Day **[ClOrdID=300]**

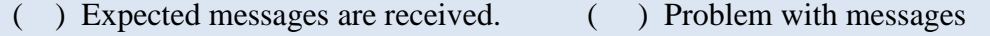

#### <span id="page-15-0"></span>**FIXING INSTRUMENT SERIES**

- **14.** For instrument **AU\_US\_F\_995.0\_MIM\_20.0G\_DDMM,** enter order below and receive Execution Report message.
	- **i.** AU\_US\_F\_995.0\_MIM\_20.0G\_DDMM BUY 50 Quantity (-16,85) Price Day

**[ClOrdID=310]**

- ( ) Expected messages are received. ( ) Problem with messages
- **15.** For instrument **AU\_US\_F\_995.0\_MIM\_20.0G\_\_DDMM,** enter orders below and receive Execution Report –Order Reject messages regarding that the price is out of price limits.
	- i. AU\_US\_F\_995.0\_MIM\_20.0G\_DDMM BUY 50 Quantity (-21) Price Day **[ClOrdID=320]**
	- ii. AU\_US\_F\_995.0\_MIM\_20.0G\_DDMM BUY 50 Quantity 21 Price Day **[ClOrdID=330]**

( ) Expected messages are received. ( ) Problem with messages

# <span id="page-15-1"></span>**ADVANCED LEVEL**

# <span id="page-16-0"></span>**TRADE REPORT**

**NOTE :** For trade reporting; TrdType (828) = 901 will be used for PMD.

**16.** For instrument**PD\_EU\_S\_99.95\_BIM\_1K\_DDMM ,** Exchange operator will enter the SELL side of a Trade Report on behalf of BICRT participant with counterpartry is set to your participant code. Details: 955 quantity at price level 840,75

Check Trade Capture Report – Notification message is received.

- i. **PD\_EU\_S\_99.95\_BIM\_1K\_DDMM** 955 Quantity 840,75 Price SELL Counterparty: BIABC
- ( ) Expected messages are received. ( ) Problem with messages

This Trade Report will be cancelled by Exchange opreator on behalf of BICRT before you confirm it. Check Trade Capture Report – Delete Notification message is received indicating that the notification previously sent is not valid anymore.

- i. **PD\_EU\_S\_99.95\_BIM\_1K\_\_DDMM 955 Quantity 840,75 Price SELL Counterparty: BIABC**
- ( ) Expected messages are received. ( ) Problem with messages

# <span id="page-16-1"></span>**TAILOR MADE INSTRUMENTS**

The preferred method for creating a Tailor Made Series is to send a Security Definition message over the Standard Series.

**17.** Create a Tailor Made instrument with ValueDate = T+4 by using

**AU\_US\_S\_995.0\_BIM\_1K\_DDMM (T+0)** and receive Security Definition and Security Definition Update Report messages.

( ) Expected messages are received. ( ) Problem with messages

For new tailor made instrument, enter the orders below and receive Execution Report messages.

i. BUY – 3 Quantity – 1375 Price – Day **[ClOrdID=340]** ii. SELL – 5 Quantity – 1375 Price – FAK **[ClOrdID=350]**

Check Execution Report and Trade Capture Report messages regarding the trade below.

i. Trade 1: 3 Quantity 1375 Price

Check Execution Report message indicating the cancelation of the order below.

i. (ClOrdID=550) SELL – 5 Quantity – 1375 Price – FAK

**18.** Create a Tailor Made instrument with ValueDate=T+7 and weight=11.44565K by using **AU\_US\_S\_1000\_NOM\_12.34567K\_DDMM** and receive Security Definition and Security Definition Update Report messages.

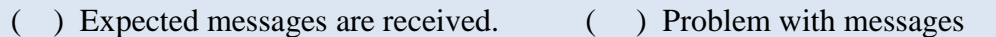

For Instrument AU\_US\_S\_1000\_NOM\_12.34567K\_DDMM, enter the orders below and receive Execution Report messages.

- i. BUY 8 Quantity 1342 Price Day **[ClOrdID=360]**
- ii. SELL 11 Quantity 1342 Price GTC **[ClOrdID=370]**

Check Execution Report and Trade Capture Report messages regarding the trade below.

i. Trade 1: 8 Quantity 1342 Price

( ) Expected messages are received. ( ) Problem with messages

**19.** Create a Tailor Made instrument with ValueDate=T+92 by using A**U\_US\_S\_995.0\_BIM\_1K\_DDMM (T+0). Check that a Security Definition Reject message is received indicating that an invalid value date has been sent.**

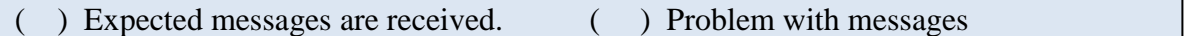

**20.** Create a Tailor Made instrument with ValueDate=T+7 and weight=19.5 by using **AU\_US\_S\_999.90\_LIM\_429.25O\_DDMM (T+0). Check that a Security Definition Reject message is received indicating invalid weight has been sent.**

- **21.** Create a Tailor Made instrument with ValueDate=T+5, weight=33.2585K and fineness=997.0 by using **AU\_US\_S\_999.90\_LIM\_429.25O\_DDMM (T+0)** and receive Security Definition and Security Definition Update Report messages.
- ( ) Expected messages are received. ( ) Problem with messages
- **22.** Create a Tailor Made instrument with ValueDate=T+0, weight=55.7864 and fineness=905 by using **AU\_US\_S\_999.90\_LIM\_429.25O\_DDMM(T+0). ). Check that a Security Definition Reject message is received indicating invalid fineness has been sent.**
- ( ) Expected messages are received. ( ) Problem with messages

# **SECTION 3: CLOSING THE SYSTEM**

# <span id="page-19-0"></span>**END OF DAY BATCH**

Check cancel messages (Execution Report - cancelled) for Expired day orders and Good Till Cancel orders at KMP\_GUNSONU\_CLRNEXT session.

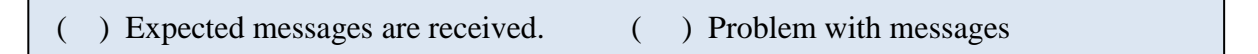

At KMP\_ARA and KMP\_ARA\_HOL sessions;

- Check cancel messages (Execution Report cancelled) for Day(open) orders,
- Check no cancel messages received for GTD(Good Till Cancel) order until the first clearing day KMP\_GUNSONU session.

( ) Expected messages are received. ( ) Problem with messages

# <span id="page-19-1"></span>**NEXT DAY(FORWARD VALUE SESSION(T+1)) TEST**

Session state is changed to T+1 KMP\_SUREKLI\_ISLEM at KMP\_SPOT market. Check that orders not entered as T + 1 are canceled after session changes to next day.

- **23.** For the instrument **AU\_TL\_S\_995.0\_BIM\_1K\_DDMM,** enter order below and receive Execution Report – Order Reject message regarding that order is not for T+1 or forward value instrument.
	- i. AU\_TL\_S\_995.0\_BIM\_1K\_DDMM BUY 4 Quantity –176.850,47 Price– Day **[ClOrdID=380]**

( ) Expected messages are received. ( ) Problem with messages

- **24.** For the instrument **AU\_TL\_S\_995.0\_BIM\_1K\_DDMM+1 (T+1),** enter orders below and receive Execution Report messages.
	- i. AU\_TL\_S\_995.0\_BIM\_1K\_DDMM+1 BUY 9 Quantity –176.850,47 Price Day
	- **[ClOrdID=390]** ii.  $AU_TL_S_995.0_BIM_1K_DDMM+1 - SEL - 4 Quantity - 176.850,47 Price - Day$

**[ClOrdID=400]**

Check Execution Report and Trade Capture Report messages regarding the trade below.

i. Trade 1: 4 Quantity 176.850,47 Price

( ) Expected messages are received. ( ) Problem with messages

#### **25. Logout**

 $\triangleright$  Send Logout message and receive Logout message.

# <span id="page-20-0"></span>**NEXT DAY CONNECTION**

System will be restarted with next day configuration. "Execution Report - Restatement" messages will be sent from the system for orders that remain open for the upcoming trading day. In order to receive these Execution Report messages, Logon message must be sent without resetting Sequence number.

- Logon message, Sequence number=1, ResetSeqNumFlag=N (34=1, 141=N or do not send field 141)
- Logon message will be received.

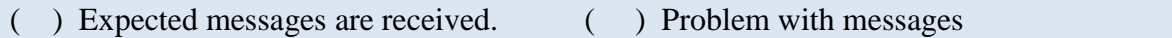

 Logon message from the system will be sent with a Sequence number higher than 1. Client system should detect the Sequence gap and send a Resend Request message to the system. Check the Execution Report – Restatement messages that are sent from the system as response to the Resend Request.

( ) Expected messages are received. ( ) Problem with messages

# <span id="page-20-1"></span>**WEEKEND ORDER ENTRY**

- For instrument AU TL S 995.0 BIM 1K DDMM+1, enter order below AT KMP\_SUREKLI\_IS\_NONSE trading session and receive Execution Report message.
	- **i.** AU\_TL\_S\_995.0\_BIM\_1K\_DDMM+1 BUY 4 Quantity -176.850,47 Price Day

**[ClOrdID=500]**

( ) Expected messages are received. ( ) Problem with messages

# <span id="page-20-2"></span>**FAILOVER TO SECONDARY GATEWAY**

# *Terminate connection with Primary FIX Gateway IP and Ports and connect to secondary FIX Gateway IP and Port provided.*

- $\triangleright$  Send Logon message without resetting Sequence number and receive Logon message.
- $\triangleright$  Enter below orders to the secondary system and receive Execution Report (accepted) messages:

o **AU\_US\_S\_995.0\_BIM\_1K\_DDMM** BUY Price: 1345 Quantity: 5 *(Partition2)* 

**[ClOrdID=2000]**

# <span id="page-21-0"></span>**TEST EVALUATION**

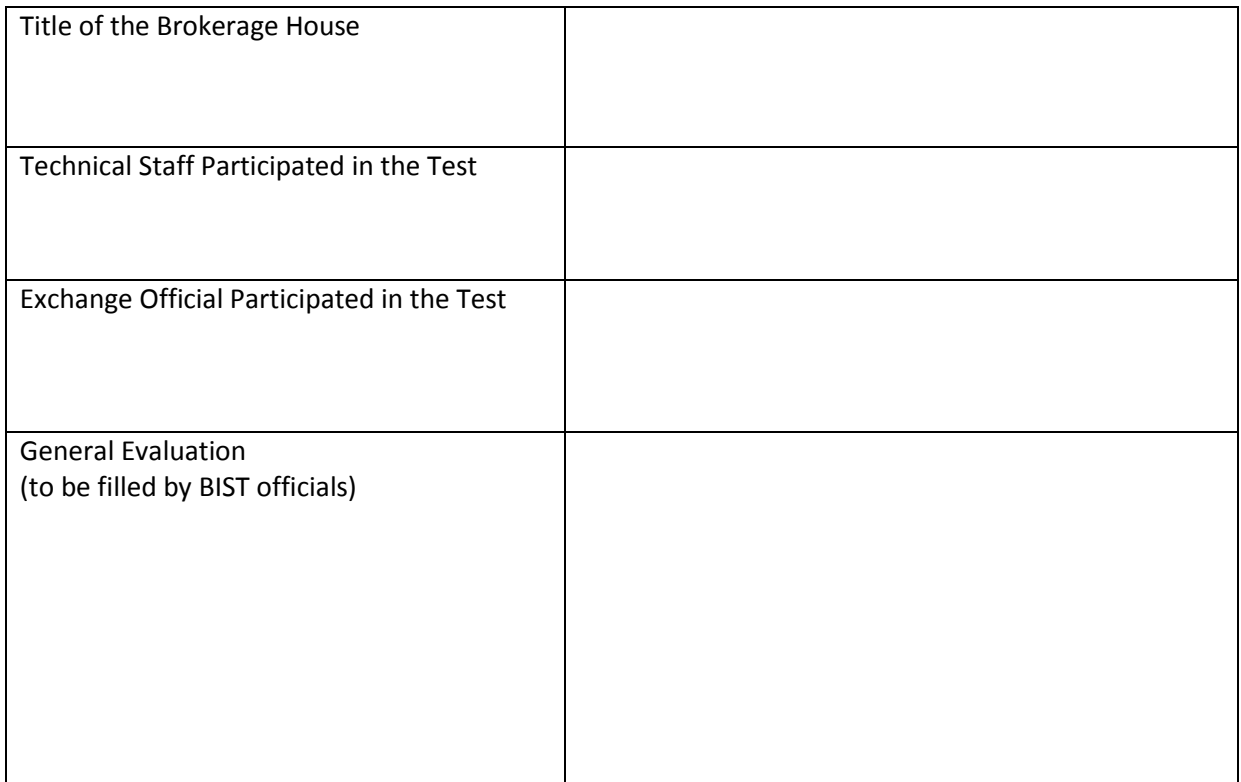

Please contact with **bistechsupport** autoticket@borsaistanbul.com</u> for your questions.